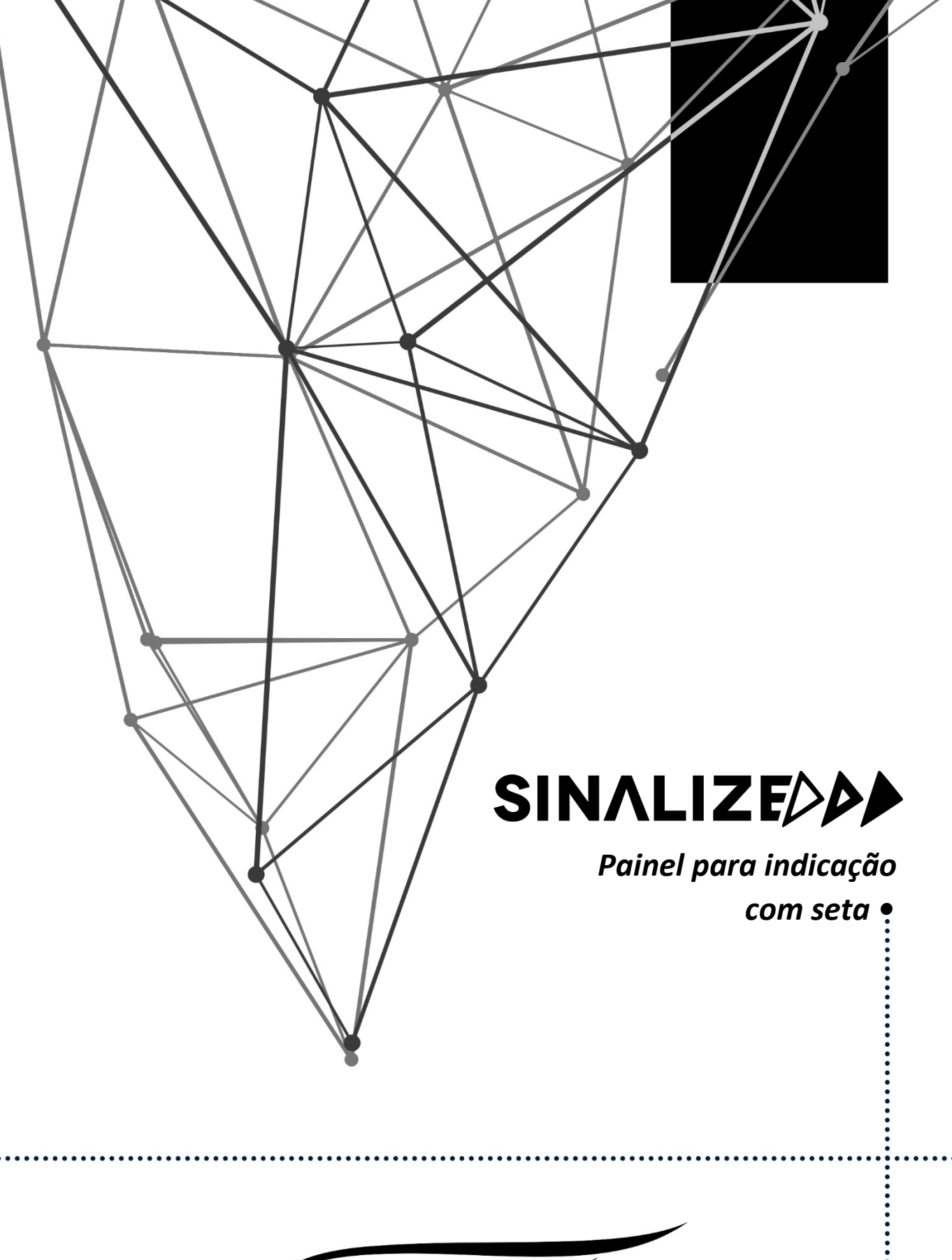

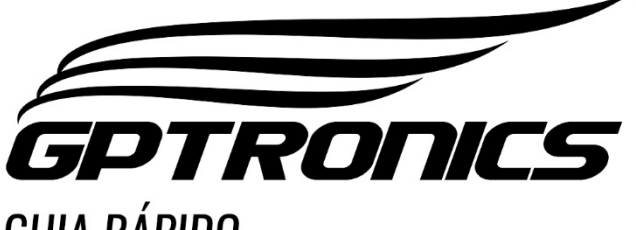

**GUIA RÁPIDO** 

# *1. Conhecendo seu Equipamento*

O Sinalizador foi desenvolvido para facilitar a localização de um determinado local ou pessoa como por exemplo, em um mercado indicando qual caixa chamou no painel. Podendo também ser utilizado como sinal de alerta como por exemplo, um paciente aciona um controle do quarto e o sinalizador irá piscar até que um cuidador ou enfermeiro(a) chegue ao local e desligue o sinalizador utilizando o controle. Esse aparelho é compatível com diversos acessórios GPTRONICS e possui 11 formas de sinalizar.

### *1.1 Especificações técnicas*

*Peso:* 0,145 g *Tensão:* 100 a 240VCA *Potência:* 25W *Dimensões:* 84 x 144 x 23 mm *Temperatura de trabalho:* -15 a 60º C

# *2. Instalação*

## *2.1 Onde instalar*

### **O equipamento deve ser instalado:**

- Distante de fontes de calor (fornos, fogões, chaminés, churrasqueiras, etc.);
- Onde não haja muitas vibrações mecânicas;
- Protegido de chuva e umidade
- Em ambientes onde a temperatura esteja entre -15°C e 60ºC;

### *2.2Instalação elétrica*

- Para garantir a segurança do usuário e do equipamento, a instalação de tomada deverá ser feita por profissional certificado.
- Instale o equipamento em local protegido de chuva, respingos e umidade.
- Evite usar "benjamins" (T), o uso deste tipo de equipamento pode causar mal contato e falhas no funcionamento do sinalizador.

#### *2.3 Fixação do Sinalizador*

Fixe os parafusos com uma distância de 50,0mm na vertical ou na horizontal, conforme sua necessidade. Após fixar os parafusos encaixe-os nos furos do painel.

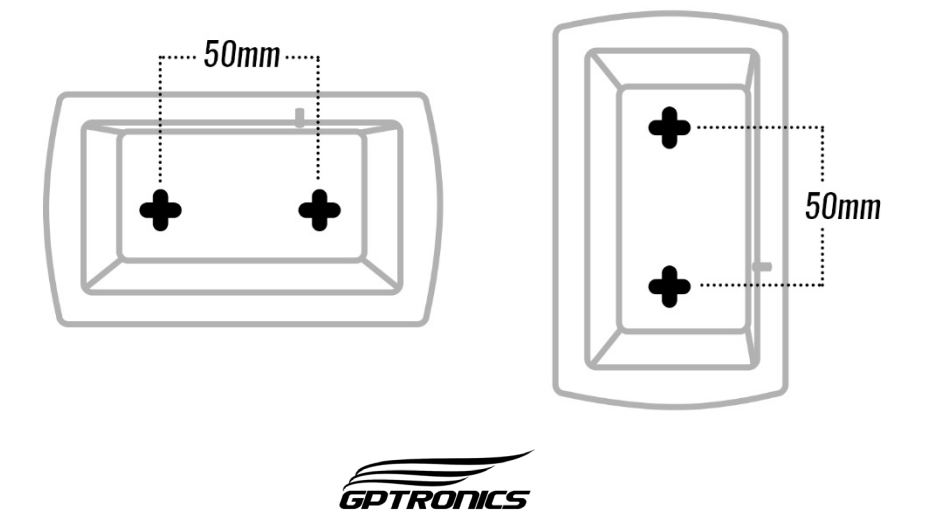

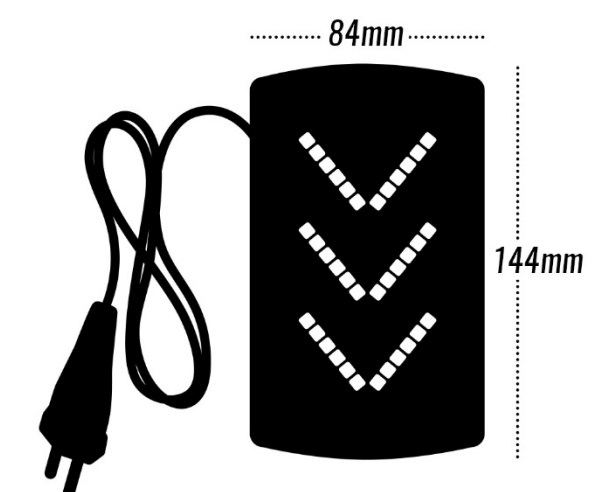

# *3. Modo de Exibição*

É possível configurar o modo de exibição do Sinalizador, para isso basta liga-lo e dar cliques no botão de configuração que se encontra na lateral do equipamento, até que o sinalizador exiba um modo que deseje para o seu estabelecimento. Este equipamento possui 11 modos de exibição, variando em sinalizações diferentes com bips curtos, longos ou até mesmo sem bip.

## *4. Armazenamento dos dispositivos na memória do Sinalizador*

- Este equipamento possui memória para 15 dispositivos, dentre eles: controles WI, Chamadores,Teclado Touch e Guichês do Software GPSenha e mais 15 memórias exclusivas para Controles WI, Chamadores ou teclado touch (chamando todos os números)
- Por exemplo se for configurar controles WI será possivel configurar até 30 dispositivos
- O controle WI pode ser configurado para funcionar com apenas uma tecla ou com as três teclas simultaneamente, assim como o teclado touch também pode ser configurado para sinalizar em qualquer número enviado ou apenas em um número específico

Obs: Caso exceda a quantidade de controles configurados na memória, o controle mais velho configurado apagará da memória.

# *5. Configurando Novos dispositivos*

## *5.1 Controle WI*

Para configurar uma tecla específica do Controle WI, basta manter pressionada a tecla que deseja configurar, em seguida pressione o botão de configuração do sinalizador até que seja emitido um Bip no mesmo, confirmando a configuração. Para configurar todas as teclas do controle wi no sinalizador, mantenha o botão de configuração do sinalizador pressionado e aguarde três segundos, ainda com o botão de configuração pressionado, aperte qualquer tecla do controle WI, o sinalizador emitirá um bip quando o controle for configurado.

## *5.2 Chamador*

Para configurar um chamador no sinalizador, mantenha o botão de configuração do sinalizador pressionado por três segundos. Após esse tempo, não solte o botão, mas pressione simultaneamente o botão do chamador. O sinalizador emitirá um bip quando o controle for configurado.

### *5.3 Teclado Touch*

Para configurar um número específico do teclado touch, mantenha pressionado o botão de configuração do sinalizador, após três segundos ainda mantendo o botão de configuração pressionado envie com a tecla  $\vee$  do teclado touch o número desejado, o sinalizador irá emitir um bip quando a tecla for configurada, podendo ser configurado mais de um número ex: 5, 30,110 ou 1234. Também é possível configurar o teclado touch para sinalizar em qualquer número enviado, para isso mantenha o botão de configuração do sinalizador pressionado e aguarde três segundos, ainda com

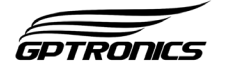

o botão de configuração pressionado, pressione a tecla F1 do teclado, o sinalizador emitirá um bip quando o teclado for configurado.

#### *5.4 Software GPSENHA*

Para configurar um Guichê, do software GPSenha é necessário manter pressionado o botão de configuração, aguarde três segundos, ainda com o botão de configuração pressionado no Software do GPSenha clique em chamar próxima, o sinalizador emitirá um bip confirmando que foi configurado.

## *6. Resetando o Sinalizador e alterando a Função*

Caso precise apagar todos os controles da memória do sinalizador é possível, basta resetar o sinalizador, após resetar todos os controles, também é possível alterar a função do sinalizador.

Para resetar o sinalizador basta manter o botão de configuração pressionado por aproximadamente 30 segundos, até que o sinalizador emita três Bips zerando todos os controles da memória. Após resetar, a primeira seta que corresponde a primeira função irá acender, mantenha o botão pressionado o sinalizador ficará mudando de função, para escolher uma das três opções basta soltar o botão.

• O Sinalizador possui três tipos de funções diferentes cada uma representada por uma seta, confira no quadro abaixo.

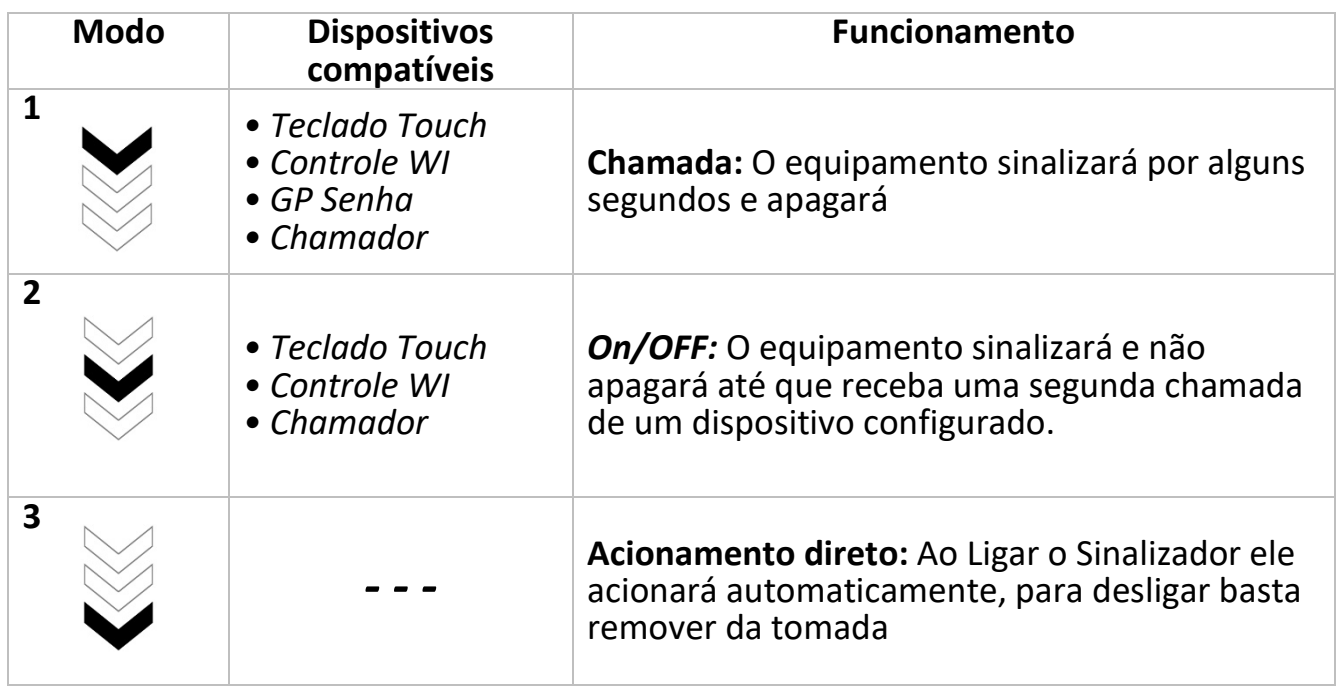

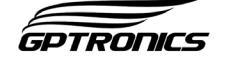